# **BAB III METODE PENELITIAN**

#### **3.1 Metode Pengumpulan data**

Pengumpulan data dilakukan untuk memperoleh informasi yang dibutuhkan dalam rangka mencapai tujuan penelitian. Tujuan yang diungkapkan dalam bentuk hipotesis merupakan jawaban sementara terhadap pertanyaan penelitian.metode pengumpulan data bisa dilakukan dengan cara:

#### 1. Wawancara

Dari hasil wawancara saya dengan Bpk. Sukendro bagian Staff , di dapatkan hasil berupa . Sekolah Kejuruan SMK N 1 GADING REJO akan sangat terbantu jika ada nya penerapan media *e-learning*. Karena, itu membantu para guru jika sedang ada jadwal rapat dengan guru lain atau bahkan ketika guru tidak dapat hadir ke sekolah.

#### 2. Observasi

Melakukan kunjungan dan pengumpulan data siswa/i jurusan Teknik Multimedia Dan di dapatkan siswa/i jurusan Teknik Multimedia memiliki 3 kelas dengan masing masing kelas memiliki 35 siswa/i.

#### 3. Studi Pustaka/ Literatur

Mengumpulkan data literatur yang di dapat dari SMK N 1 GADING REJO dari tanggal 04 November s/d 08 November 2019. Dan beberapa sumber jurnal yang terlampir dan pengambilan data sekolah berupa Data guru, siswa, dan jurusan

# **3.2 Metode Pengembangan Perangkat Lunak Menggunakan RUP (Rasional Unified Process)**

#### **3.2.1 Inception**

Dengan kegiatan belajar mengajar (KBM) yang masih menerapkan metode tatap muka, maka akan dibantu dengan sistem Aplikasi *e-learning* dengan membuat Diagram arus diagram terlebih dahulu. Aktivitas yang dilakukan pada tahap ini antara lain

- a. Analisis sistem *existing* (sistem yang berjalan)
- b. Perumusan sistem target
- c. Identifikasi kebutuhan dan perumusan persyaratan (fungsional, performansi, keamanan, *GUI*, dll),
- d. Perumusan kebutuhan pengujian (level unit, integrasi, sistem, performansi, fungsionalitas, keamanan, dll), UML diagram, dan pembuatan dokumentasi.

### **3.2.2 Elaboration**

Melakukan pembuatan sistem yang berjalan dengan sistem yang diterapkan menggunakan *Use case diagram*. Aktivitas yang dilakukan pada tahap ini antara lain

- a. Pembuatan desain arsitektur subsistem (*architecture pattern*),
- b. Desain komponen sistem,
- c. Desain *database*,
- d. Desain *user interface*,
- e. Pemodelan diagram *UML* (diagram *sequence*, *class*, *component*, *deployment*, dll.), dan
- f. Pembuatan dokumentasi

#### **3.2.3 Construction**

Desain pada *sequence* diagram, *class* diagram, *component* dan *deployment*. Apabila desain yang dibuat telah sesuai, maka implementasi dengan bahasa

pemrogramanan dengan menggunakan Adobe dreamweaver CS3 tentu dapat dilakukan. Aktivitas yang dilakukan pada tahap ini antara lain

- a. Pengujian hasil analisis dan desain,
- b. Pendataan kebutuhan implementasi lengkap (berpedoman pada identifikasi kebutuhan di tahap analisis),
- c. Penentuan coding pattern yang digunakan,
- d. Pembuatan program,
- e. Pengujian dan optimasi program,
- f. Pendataan berbagai kemungkinan pengembangan atau perbaikan lebih lanjut, dan
- g. Pembuatan dokumentasi.

### **3.2.3 Transition**

Tahap dimana sistem aplikasi digunakan kepada siswa/siswi *(roll-out)* ,agar dapat mengakses Aplikasi sistem *e-learning.* yang umumnya mencakup

a. Login

b. Akses seluruh menu utama di aplikasi *e-learning*

#### **3.3 Alat dan Bahan**

Untuk kelancaran dalam penelitian ini, berikut penjelasan mengenai alat bantu yang digunakan, yaitu :

#### **3.3.1 Perangkat Keras (***Hardware***)**

Perangkat Keras yaitu :

- a. Prosesor intel core i3
- b. Memori 2 GB
- c. Harddisk 320 GB

#### **3.3.2 Perangkat Lunak (***Software***)**

Perangkat Lunak yaitu :

- a. Sistem Operasi Microsoft Windows 7
- b. Adobe Dreamweaver CS6
- c. Php MyAdmin
- d. AppServ

### **3.4 Analisis Sistem**

Tahap analisis sistem ini, penulis akan memahami kerja dari sistem yang ada baik sistem yang sedang berjalan. Adapun hal-hal yang dilakukan dalam tahap ini adalah sebagai berikut :

#### **3.4.1 Sistem yang berjalan Diagram Arus Dokumen Pada SMKN 1 GADING**

### **REJO**

Diagram Arus Dokumen (DAD) yang sedang berjalan pada dapat diikhtisarkan sebagai berikut :

- a. Setiap awal semester Tata Usaha Membuat daftar absen, kemudian daftar absen tersebut diserahkan ke guru mata pelajaran.
- b. Guru mata pelajaran kemudian membuat buku absen,
- c. Sebelum ujian pembelajaran guru mata pembelajaran memberikan soal ujian yang diserahkan ke siswa, siswa kemudian mengisi soal ujian setelah diisi diserahkan kembali ke guru mata pelajaran
- d. Guru mata pelajaran kemudian membuat hasil nilai setelah itu guru mata pelajaran membuat rekapitulasi nilai.
- e. Rekapitulasi nilai tersebut diserahkan ke bagian tata usaha. Bagian tata usaha membuat buku besar (ledger)yang diserahkan ke wali kelas. wali kelas kemudian melakukan pengisian nilai.

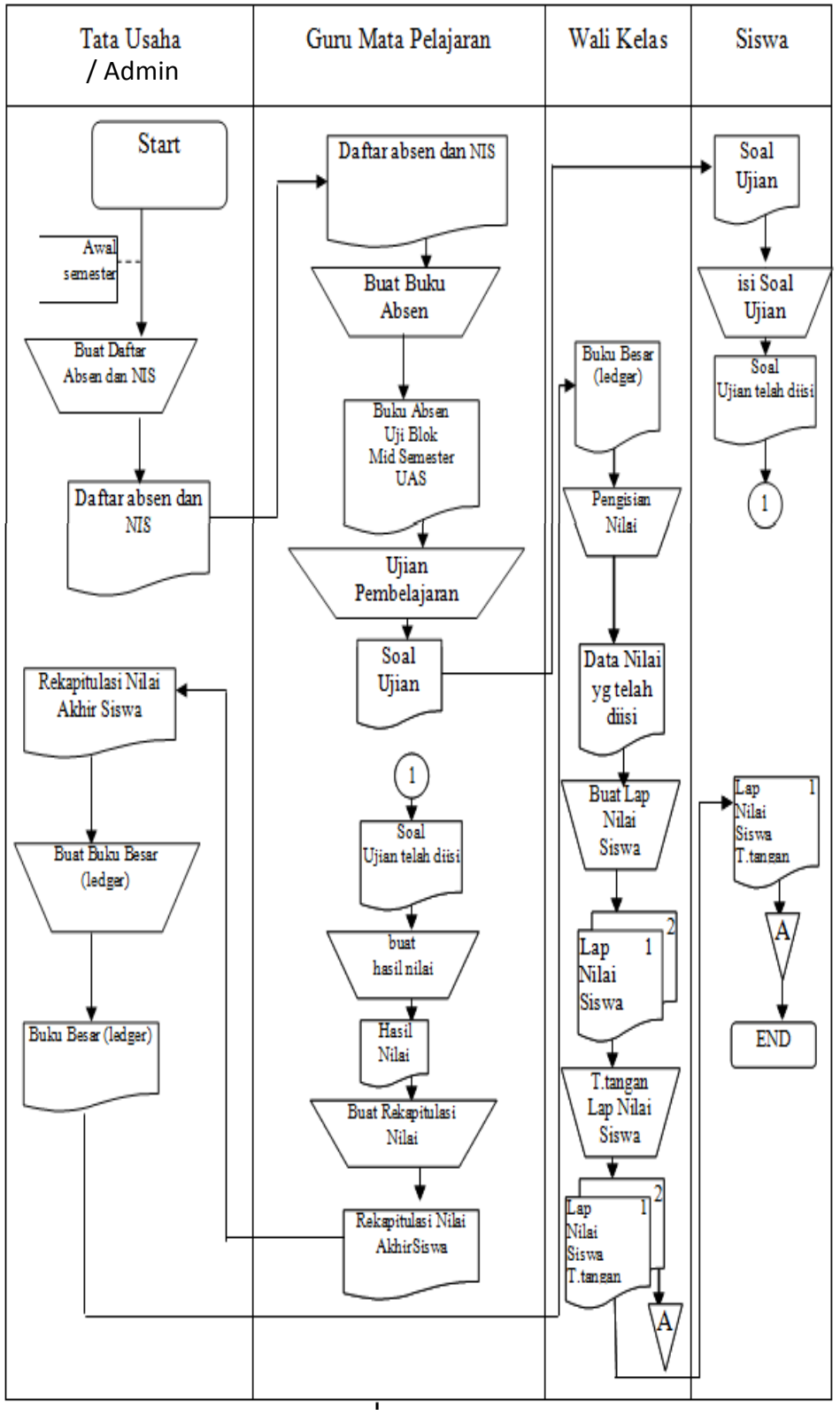

Gambar 3.1 Sistem yang Berjalan Diagram Arus Dokumen Pada SMKN 1 GADING REJO

# **3.4.2 Sistem Diusulkan Pada SMKN 1 GADING REJO**

## **a. Use case Diagram**

*Use case* atau diagram *use case* merupakan pemodelan untuk kelakuan (*behavior*) sistem informasi yang akan dibuat. Use case mendeskripsikan sebuah interkasi antara satu atau lebih aktor dengan sistem informasi yang akan dibuat.

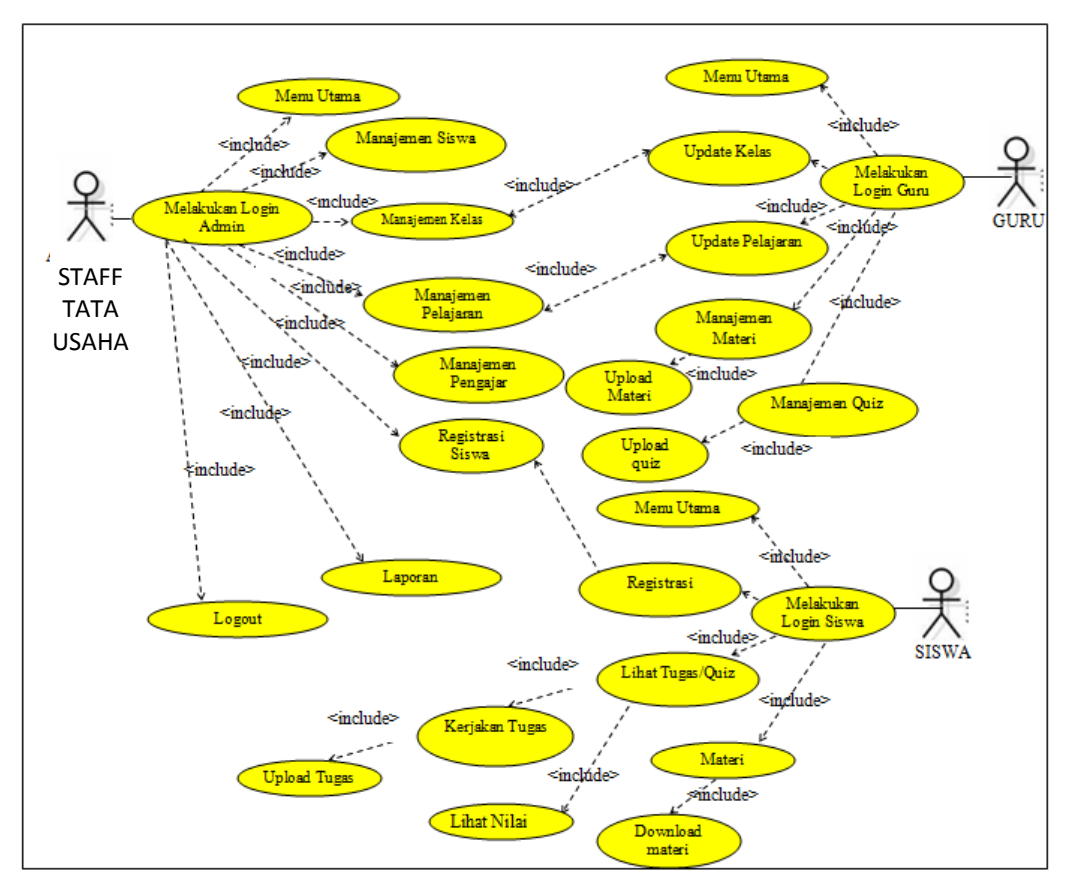

Gambar 3.2 *Use Case* Sistem Diusulkan

## **3.4.3 Definisi Use Case dan Deskripsinya**

Use Case merupakan fungsionalitas yang disediakan sistem sebagai unit- unit yang saling bertukar pesan antar unit atau aktor, biasanya dinyatakan dengan menggunakan kata kerja diawal frase nama use case.

# **a. Skenario Use Case Menu Admin / Staff Tata Usaha**

## **Tabel 3.1 Skenario Use Case Login**

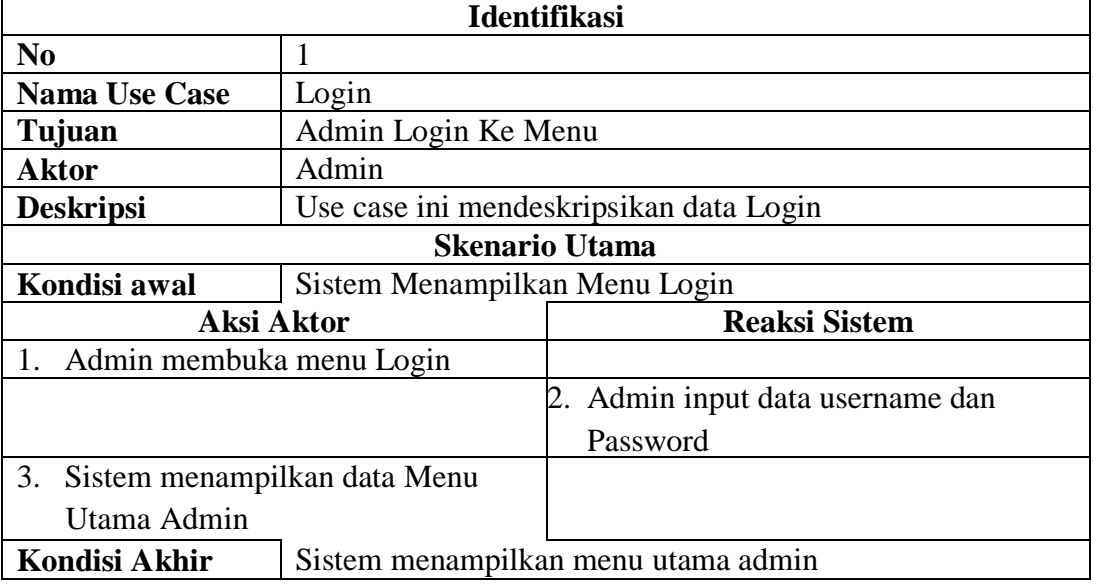

### **Tabel 3.2 Skenario Use Case Siswa**

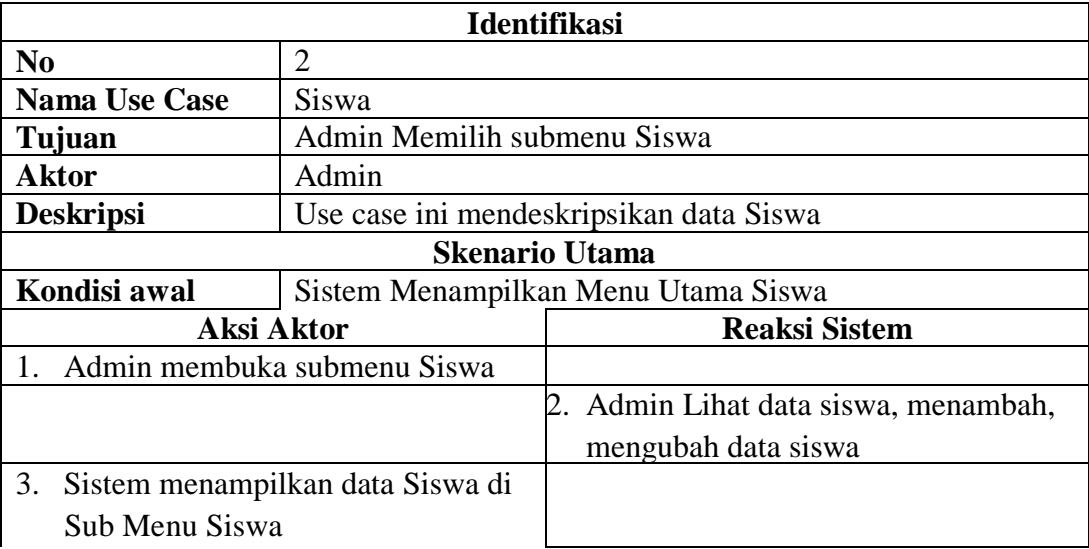

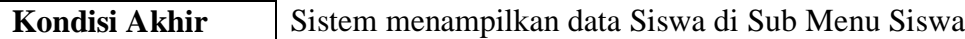

## **Tabel 3.3 Skenario Use Case Kelas**

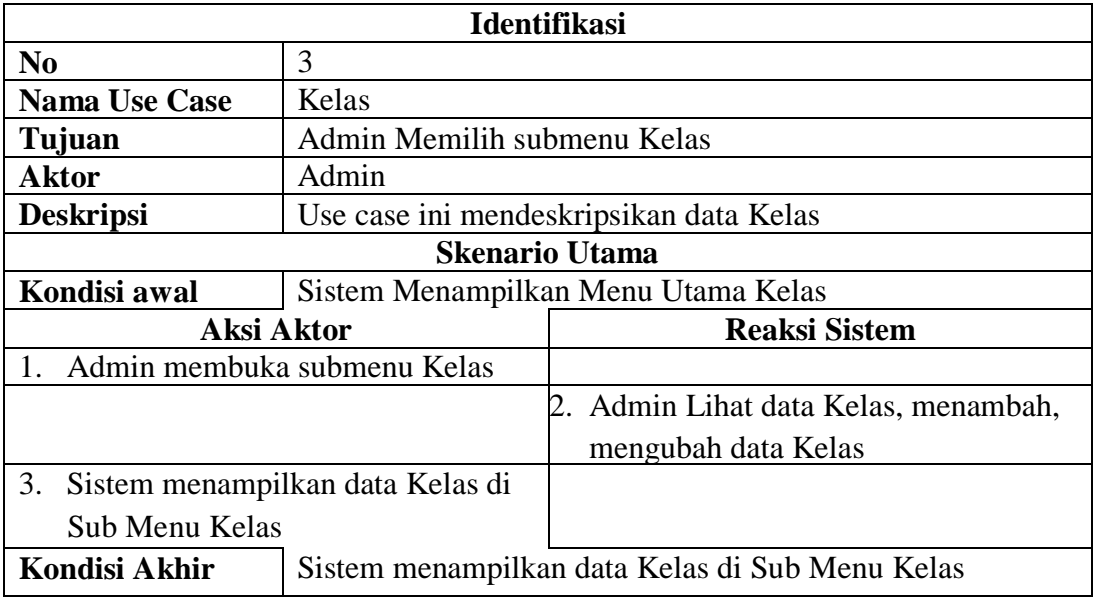

# **Tabel 3.4 Skenario Use Case Pelajaran**

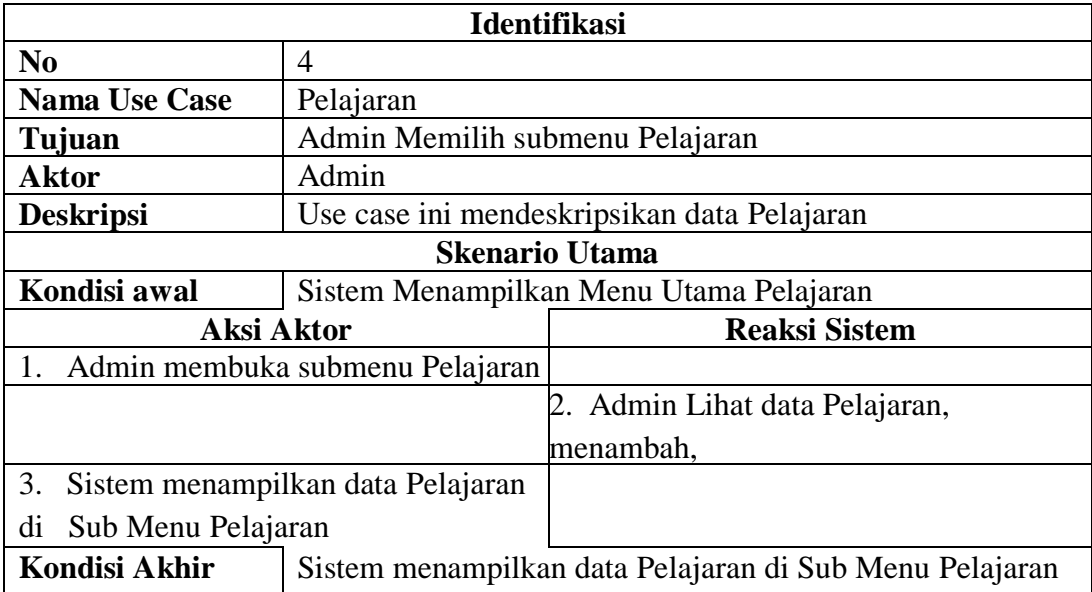

| <b>Identifikasi</b>                      |                                                      |                                       |  |
|------------------------------------------|------------------------------------------------------|---------------------------------------|--|
| $\bf No$                                 | 5                                                    |                                       |  |
| <b>Nama Use Case</b>                     | Registrasi Siswa                                     |                                       |  |
| Tujuan                                   | Admin Memilih submenu Registrasi Siswa               |                                       |  |
| <b>Aktor</b>                             | Admin                                                |                                       |  |
| <b>Deskripsi</b>                         | Use case ini mendeskripsikan data Registrasi Siswa   |                                       |  |
| <b>Skenario Utama</b>                    |                                                      |                                       |  |
| Kondisi awal                             | Sistem Menampilkan Menu Utama Registrasi Siswa       |                                       |  |
| Aksi Aktor                               |                                                      | <b>Reaksi Sistem</b>                  |  |
| Admin membuka submenu Registrasi         |                                                      |                                       |  |
|                                          |                                                      | 2. Admin Lihat data Registrasi Siswa, |  |
|                                          |                                                      | menambah,                             |  |
| Sistem menampilkan data Registrasi<br>3. |                                                      |                                       |  |
| Sub Menu Registrasi Siswa<br>Siswa di    |                                                      |                                       |  |
| Kondisi Akhir                            | Sistem menampilkan data Registrasi Siswa di Sub Menu |                                       |  |
|                                          | Registrasi Siswa                                     |                                       |  |

**Tabel 3.5 Skenario Use Case Registrasi Siswa**

# **Tabel 3.6 Skenario Use Case Pengajar**

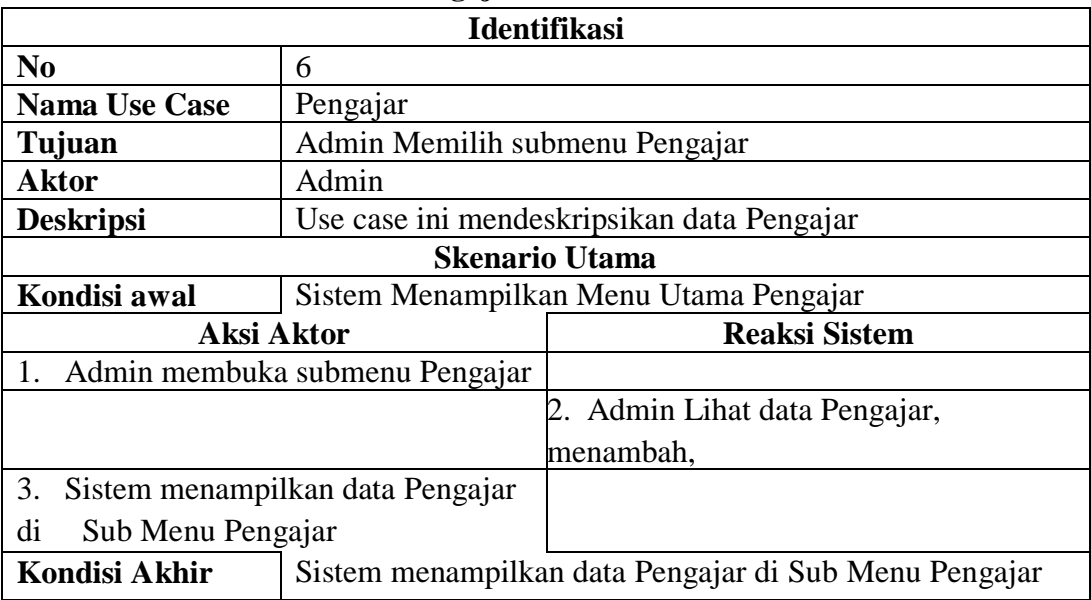

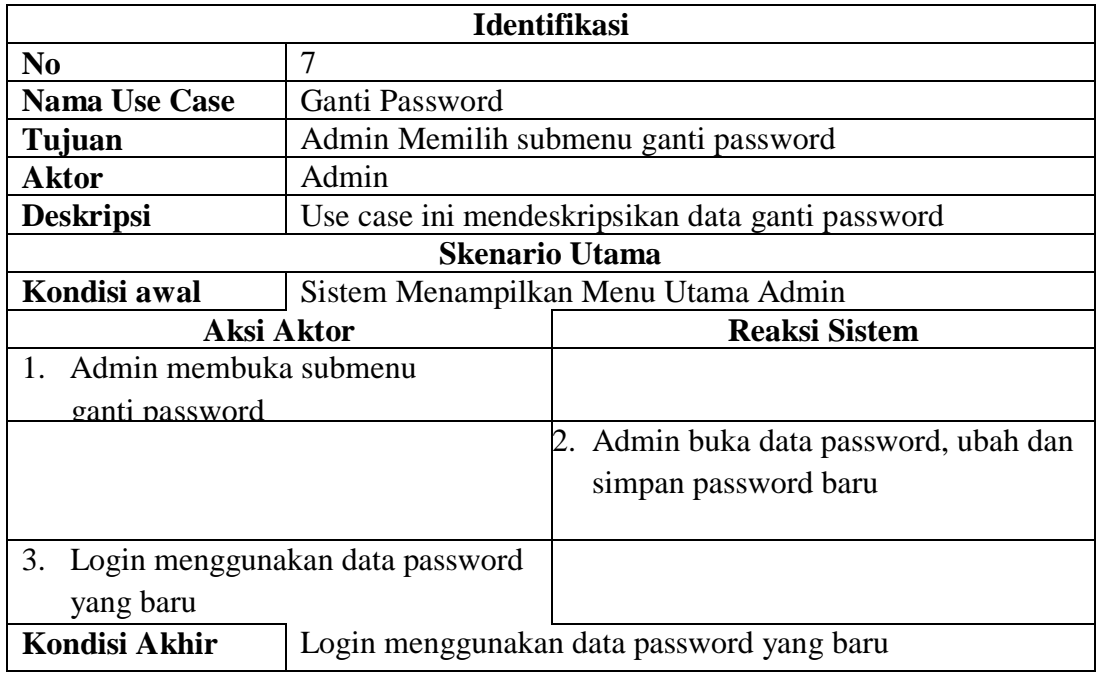

## **Tabel 3.7 Skenario Use Case Ubah Password**

# **b. Skenario Use Case Menu Guru**

# **Tabel 3.8 Skenario Use Case Login**

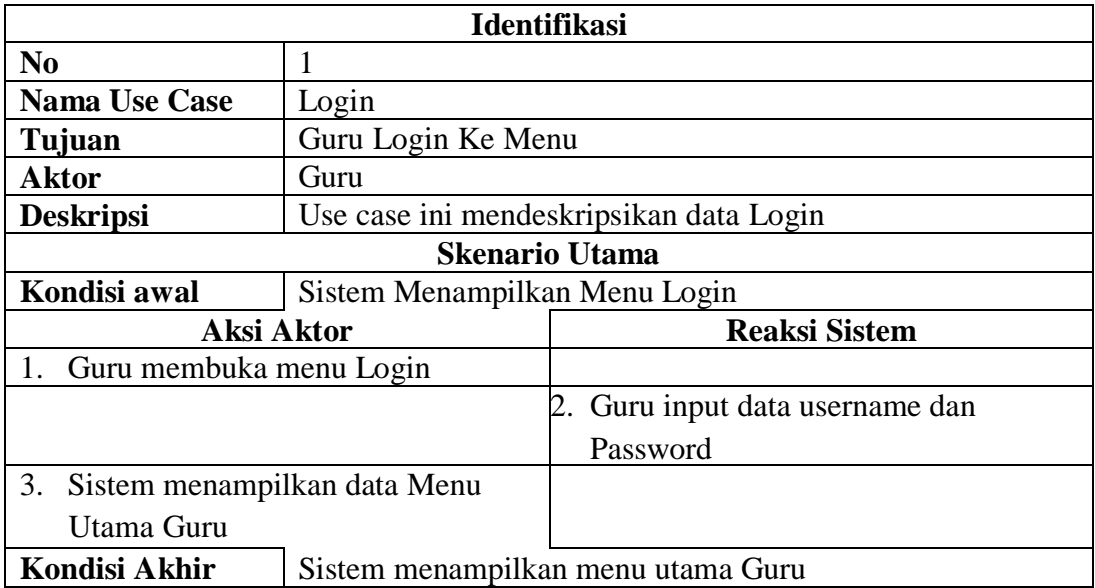

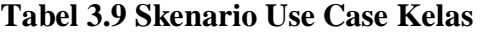

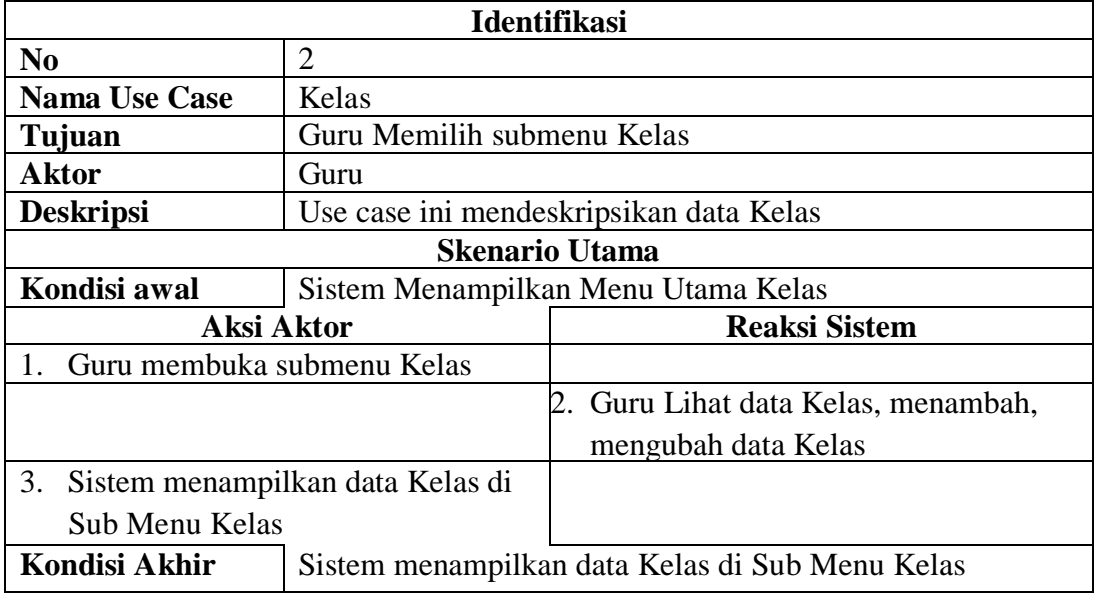

# **Tabel 3.10 Skenario Use Case Pelajaran**

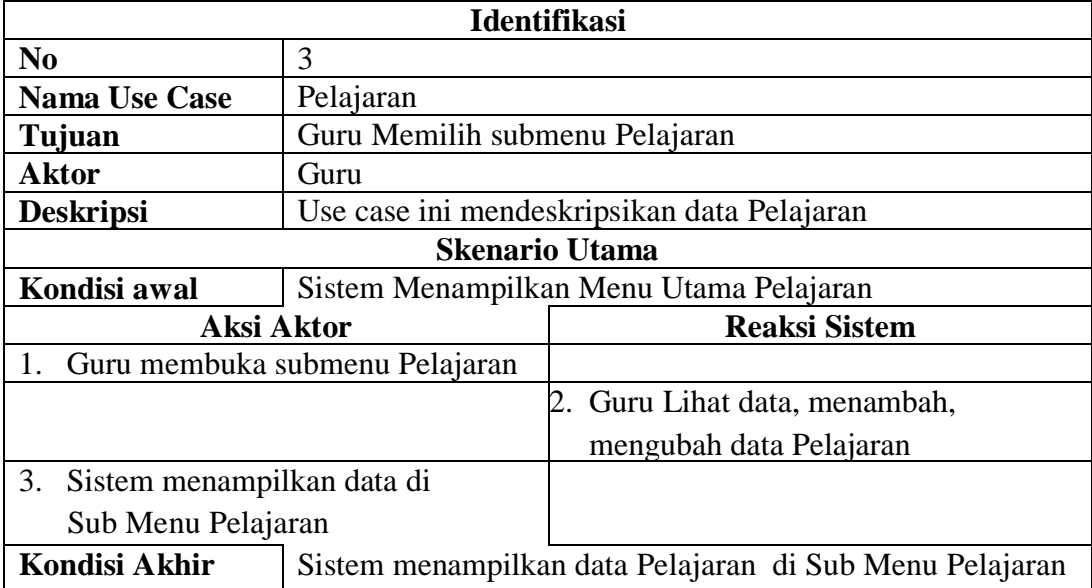

| <b>Identifikasi</b>                                                |                                          |                                   |  |
|--------------------------------------------------------------------|------------------------------------------|-----------------------------------|--|
| $\bf No$                                                           | 4                                        |                                   |  |
| <b>Nama Use Case</b>                                               | Materi                                   |                                   |  |
| Tujuan                                                             | Guru Memilih submenu Materi              |                                   |  |
| Aktor                                                              | Guru                                     |                                   |  |
| <b>Deskripsi</b>                                                   | Use case ini mendeskripsikan data Materi |                                   |  |
| <b>Skenario Utama</b>                                              |                                          |                                   |  |
| Kondisi awal                                                       | Sistem Menampilkan Menu Utama Materi     |                                   |  |
| Aksi Aktor                                                         |                                          | <b>Reaksi Sistem</b>              |  |
| Guru membuka submenu Materi                                        |                                          |                                   |  |
|                                                                    |                                          | Guru Lihat data Materi, menambah, |  |
|                                                                    |                                          | mengubah data Materi              |  |
| 3. Sistem menampilkan data Materi di                               |                                          |                                   |  |
| Sub Menu Materi                                                    |                                          |                                   |  |
| Kondisi Akhir<br>Sistem menampilkan data Materi di Sub Menu Materi |                                          |                                   |  |

**Tabel 3.11 Skenario Use Case Materi**

# **Tabel 3.12 Skenario Use Case Quiz**

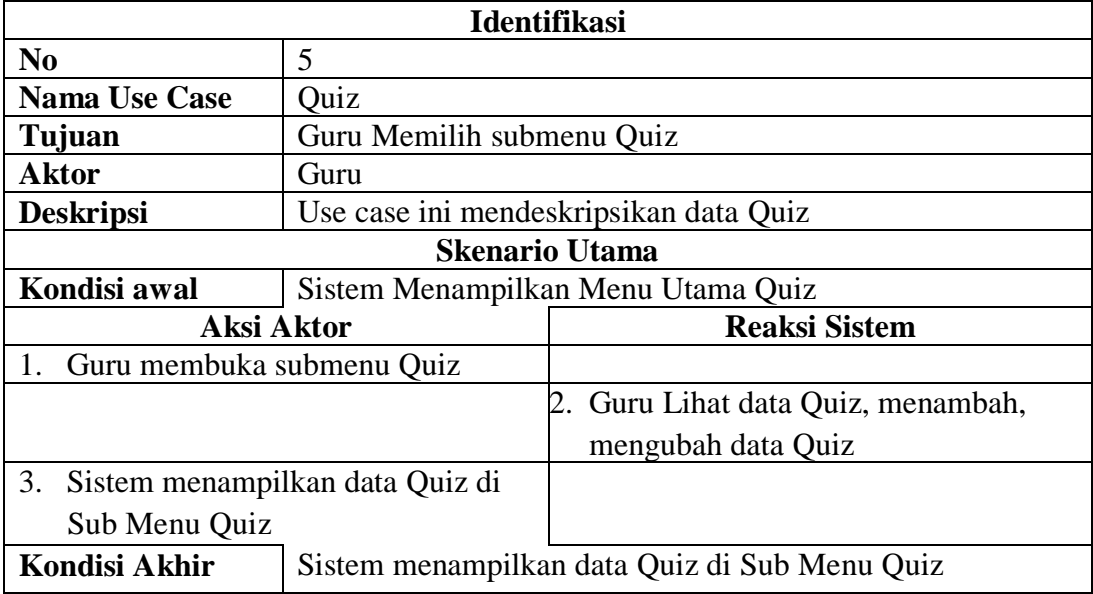

## **c. Skenario Use Case Menu Siswa**

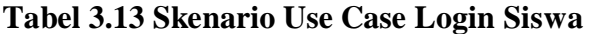

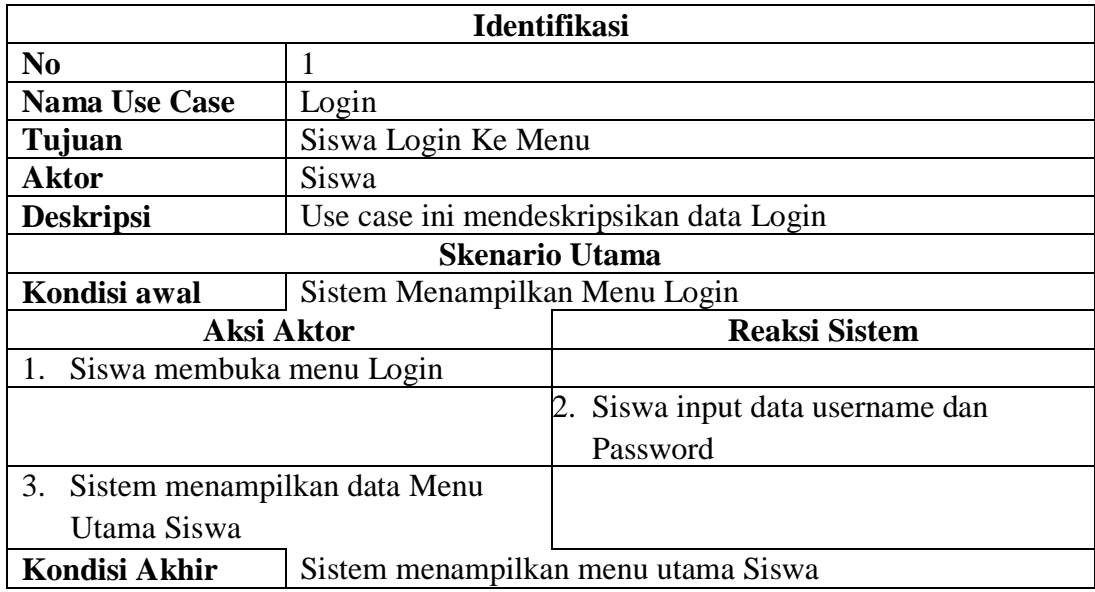

## **Tabel 3.14 Skenario Use Case Kelas**

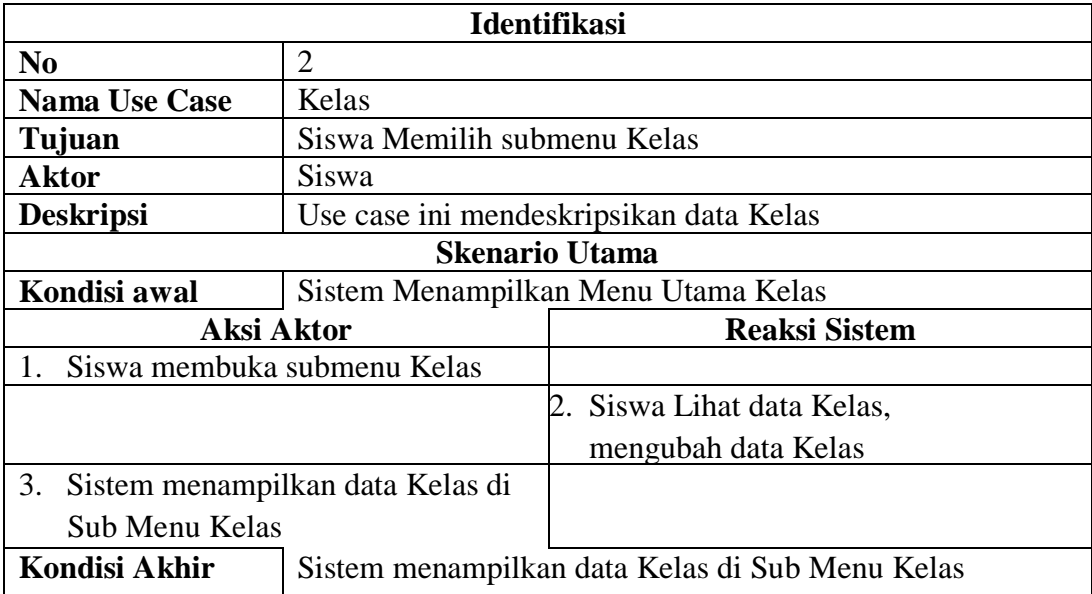

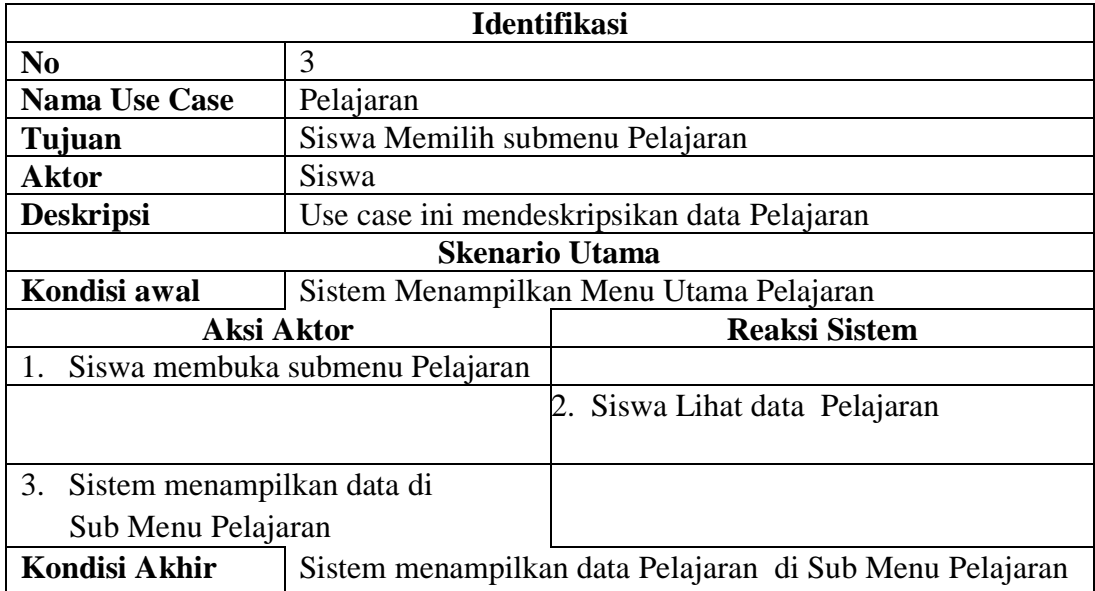

# **Tabel 3.15 Skenario Use Case Pelajaran**

# **Tabel 3.16 Skenario Use Case Tugas/Quiz**

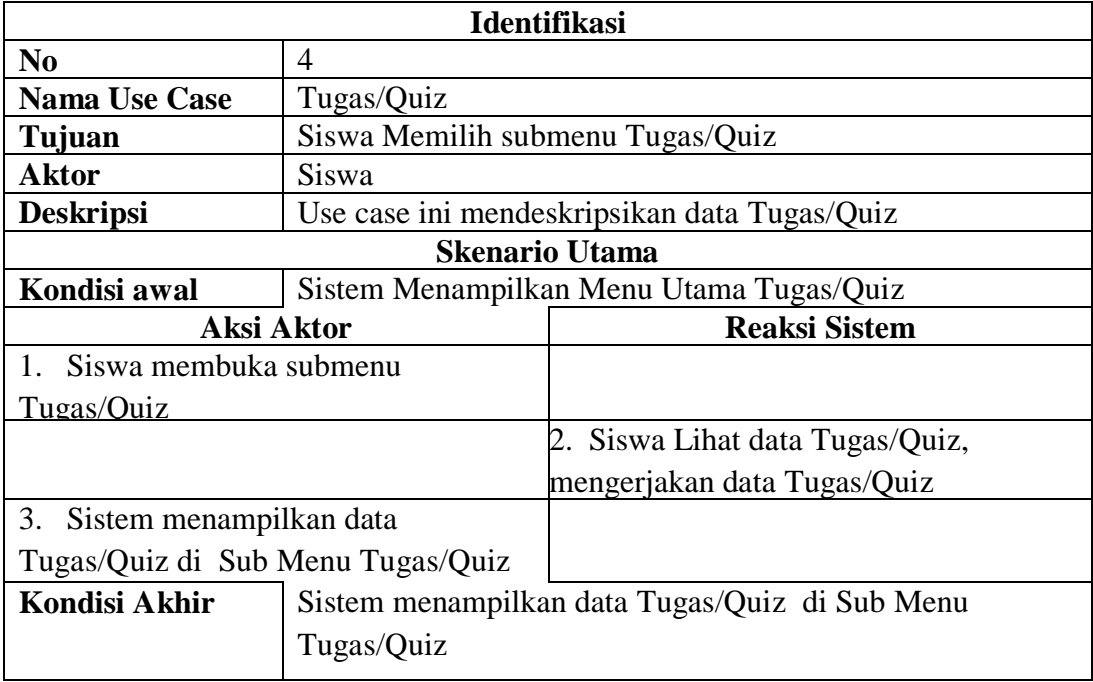

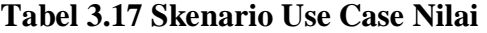

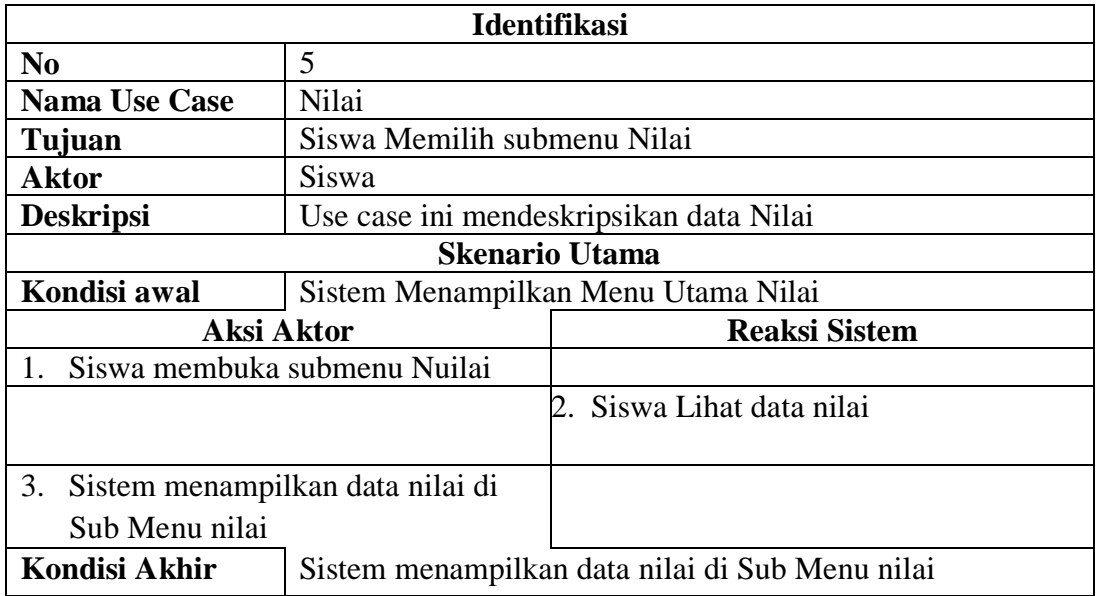

# **Tabel 3.18 Skenario Use Case Ubah Password**

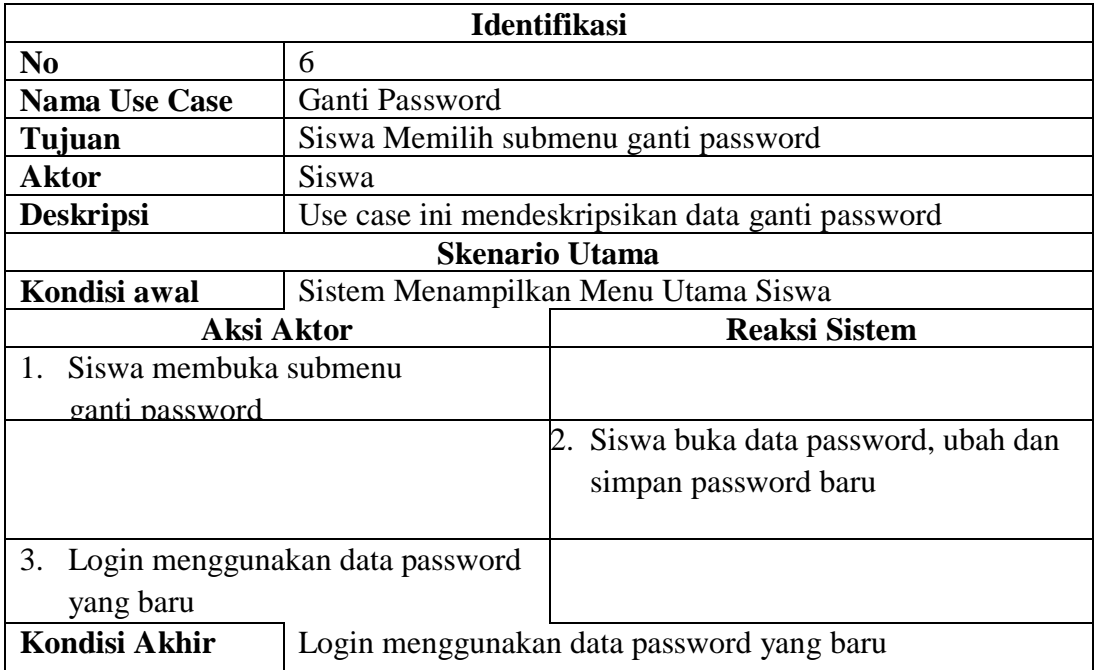

## **3.4.4** *Activity Diagram*

Diagram tersebut menggambarkan tentang aktifitas yang terjadi pada sistem. *Activity diagram* ini memperjelas aliran aktivitas satu ke aktivitas lainya, seperti proses input data kegiatan pembelajaran e-learning oleh admin dan proses aktivitas user membuka sistem e-learning.

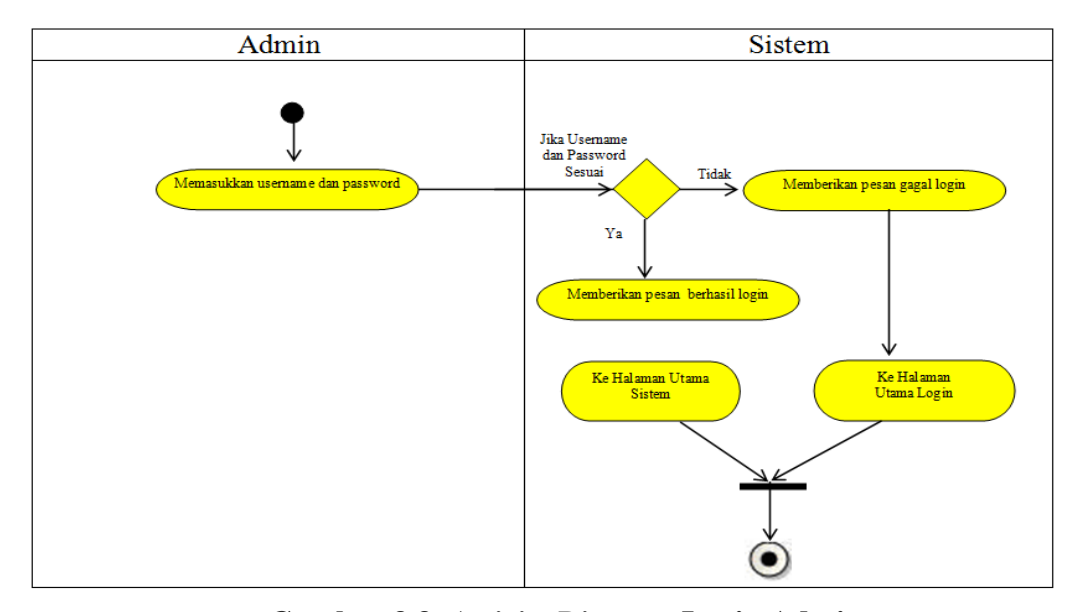

a. Activity Diagram Menu Admin

**Gambar 3.3.** *Activity Diagram* **Login Admin**

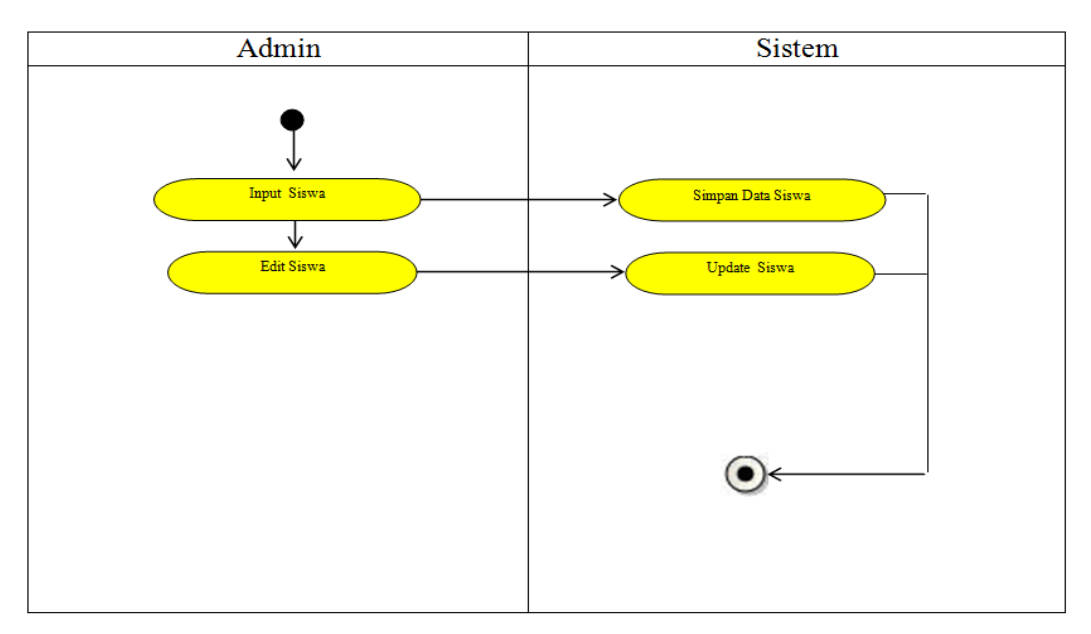

**Gambar 3.4.** *Activity Diagram* **Siswa**

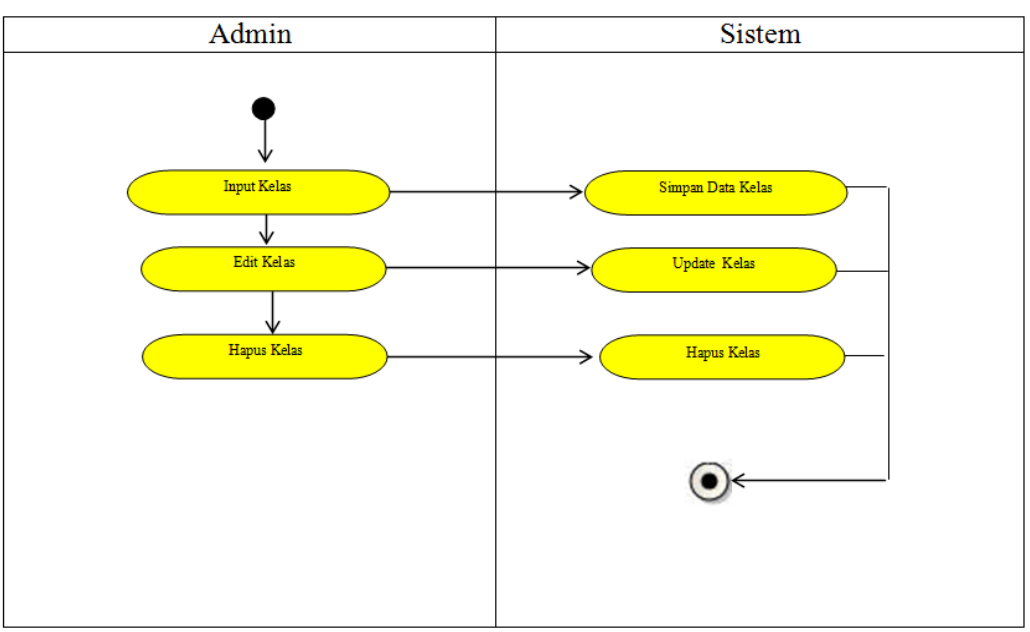

**Gambar 3.5.** *Activity Diagram* **Kelas**

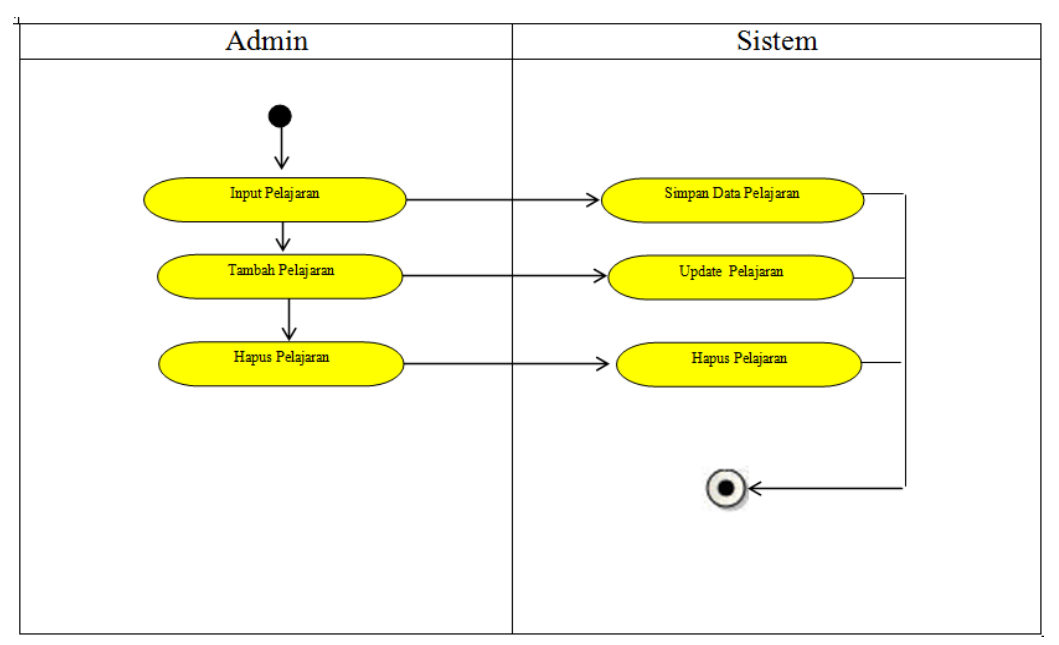

**Gambar 3.6.** *Activity Diagram* **Pelajaran**

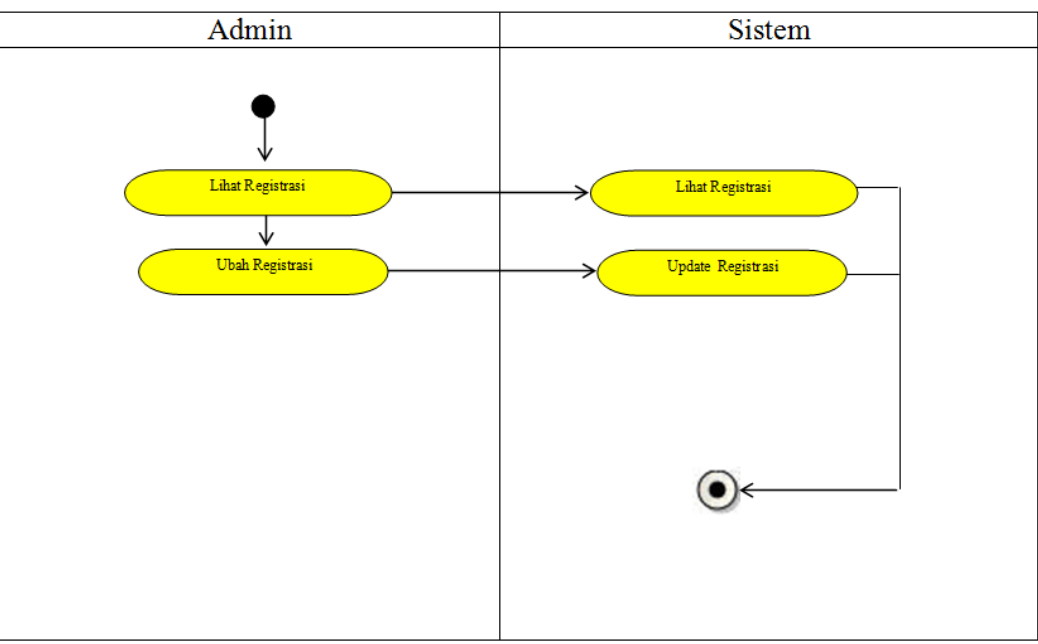

**Gambar 3.7.** *Activity Diagram* **Registrasi Siswa**

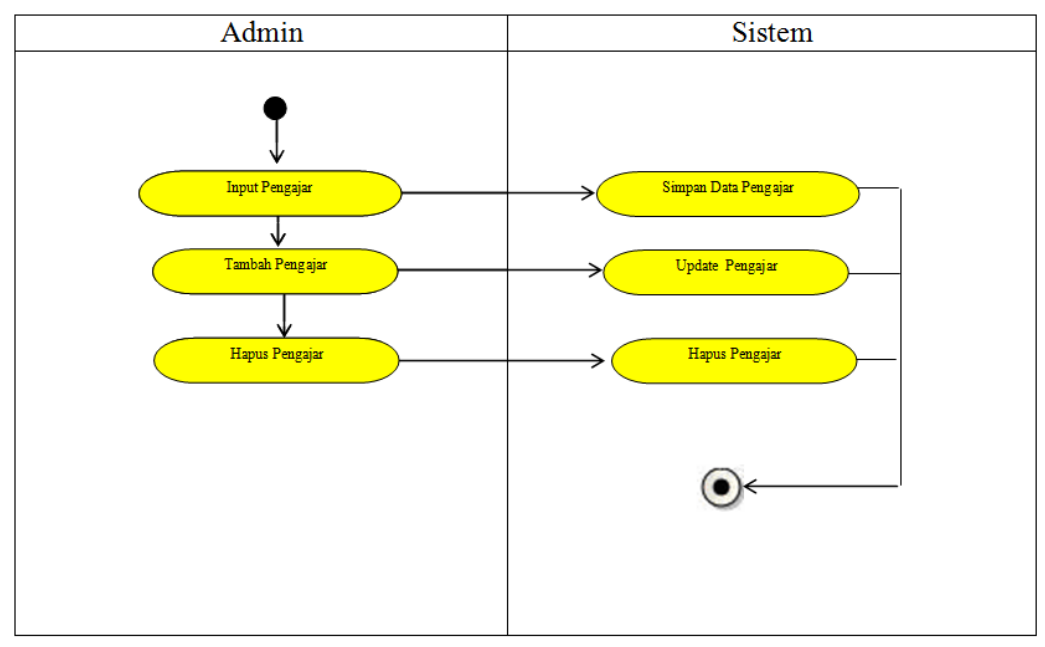

**Gambar 3.8.** *Activity Diagram* **Pengajar**

b. Activity Diagram Menu Guru

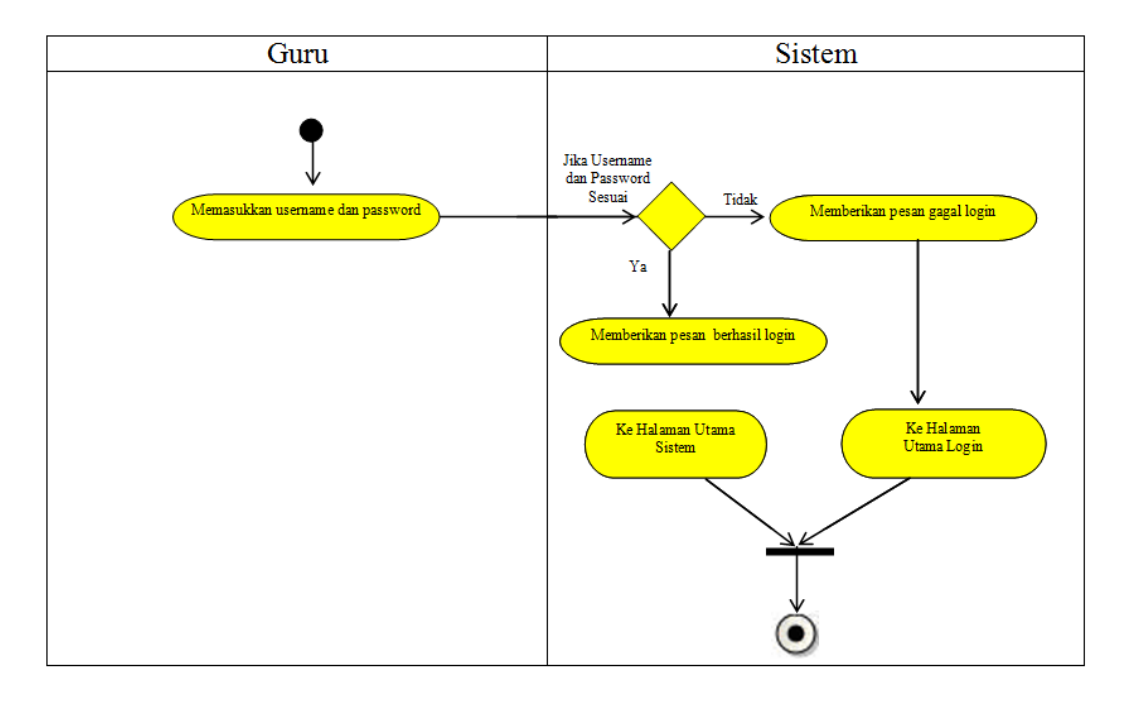

**Gambar 3.9.** *Activity Diagram* **Login Guru**

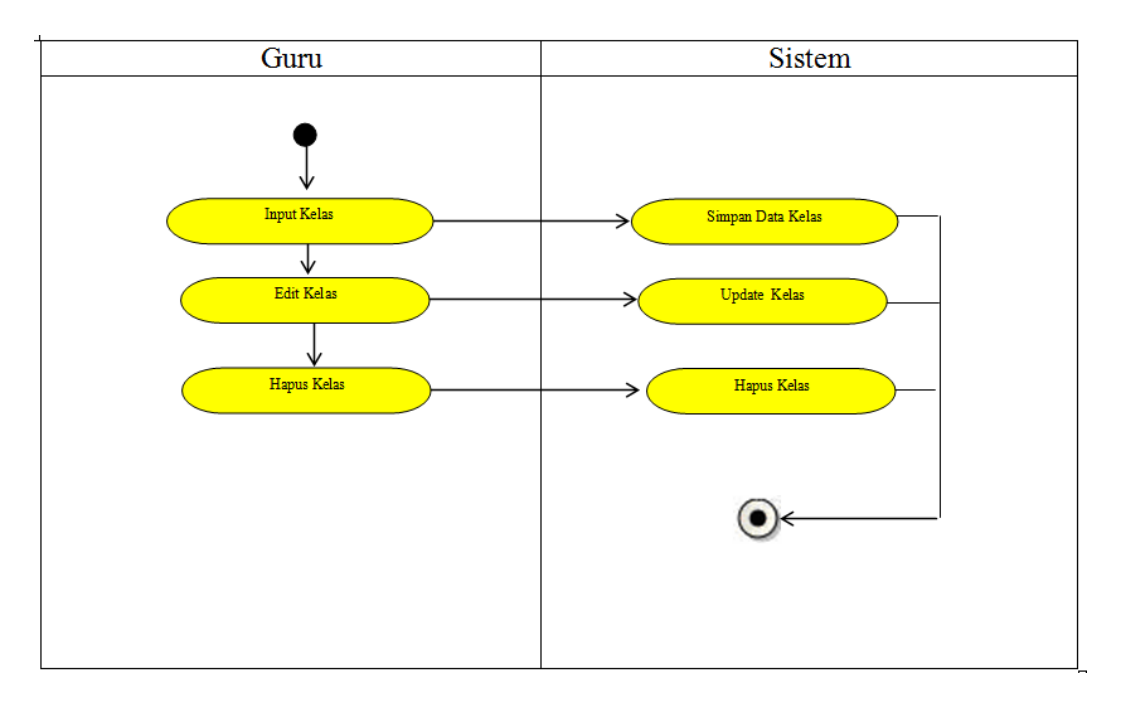

**Gambar 3.10.** *Activity Diagram* **Kelas**

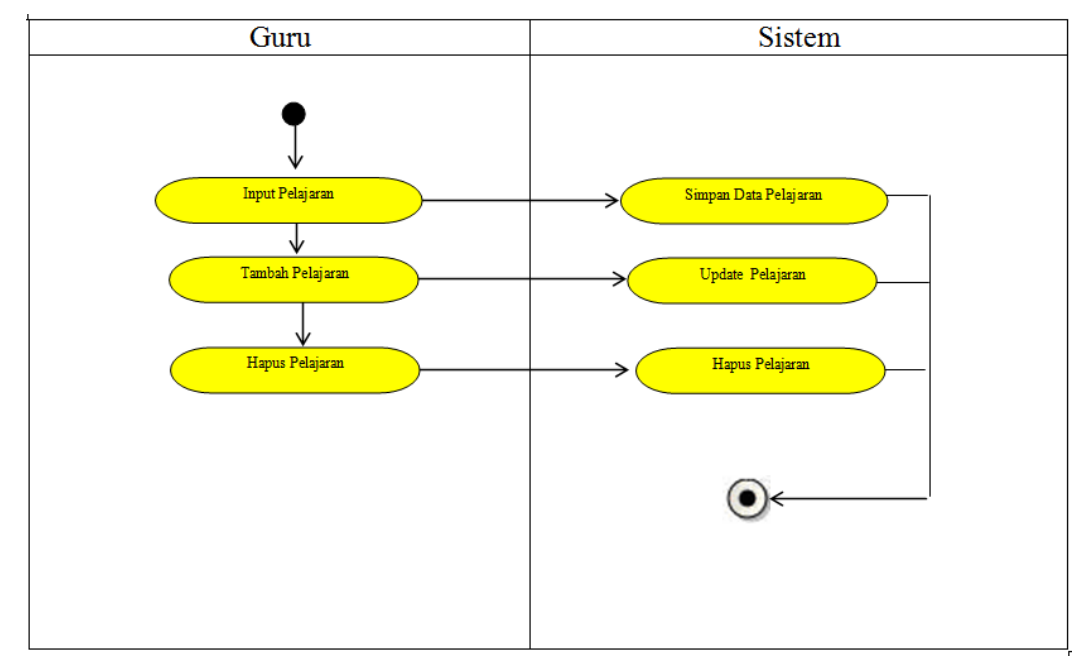

**Gambar 3.11.** *Activity Diagram* **Pelajaran**

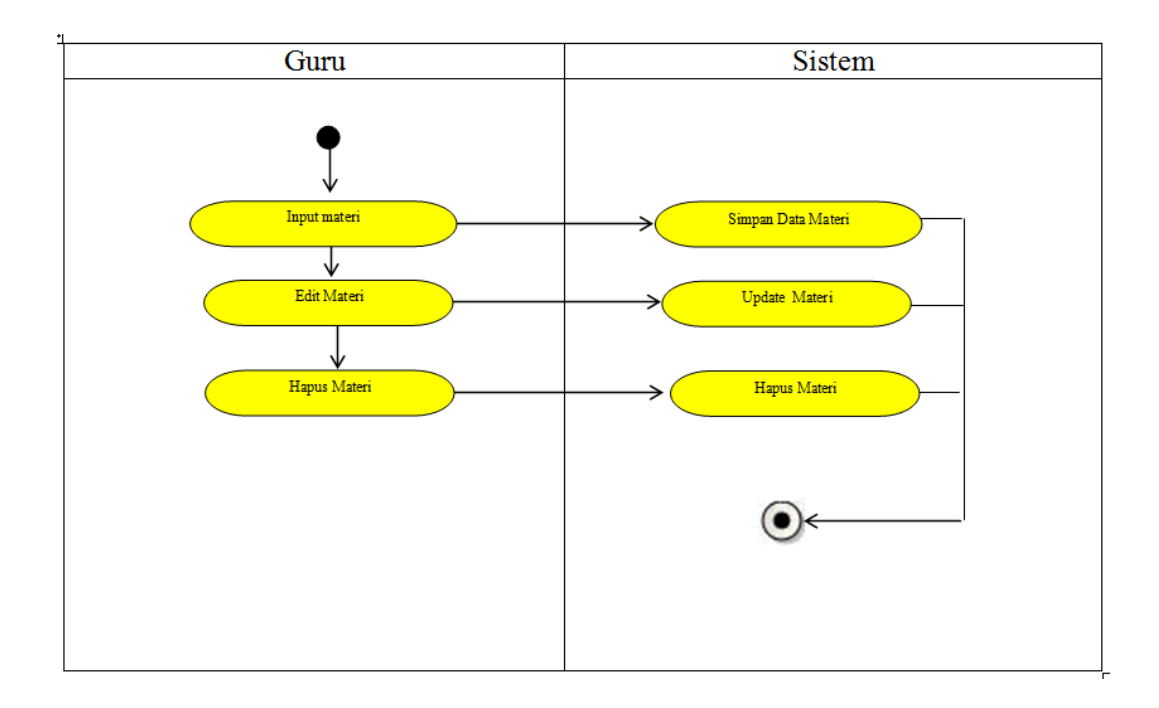

**Gambar 3.12.** *Activity Diagram* **Materi**

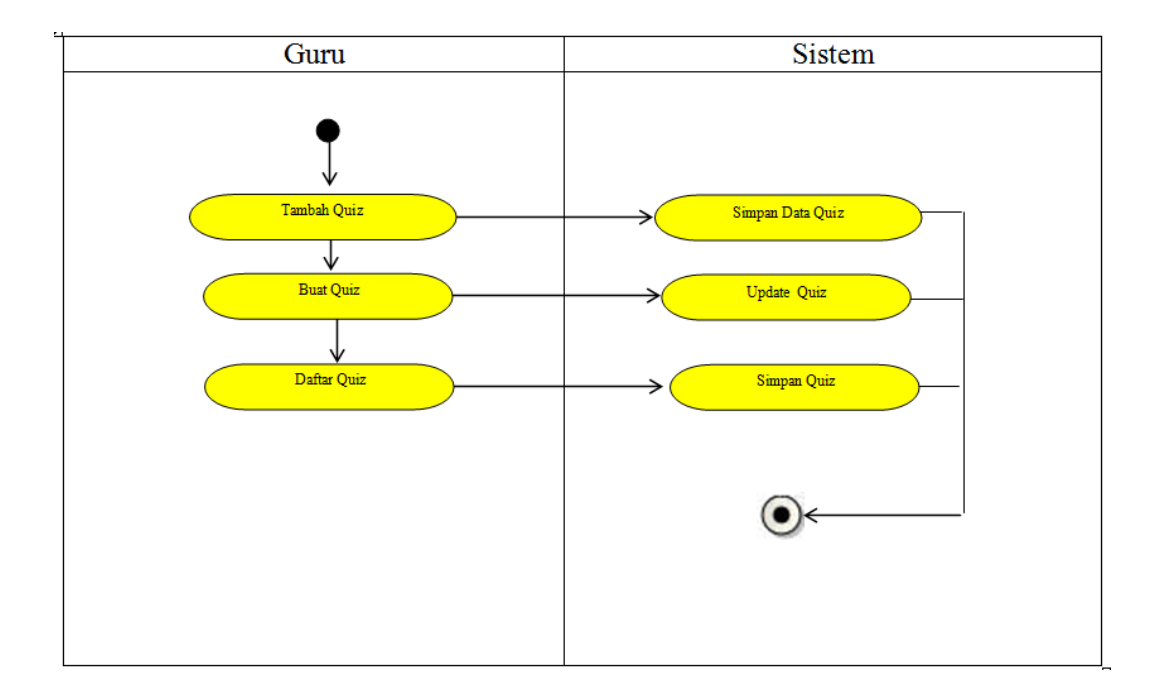

**Gambar 3.13.** *Activity Diagram* **Manajemen Quiz**

## c. Activity Diagram Menu User

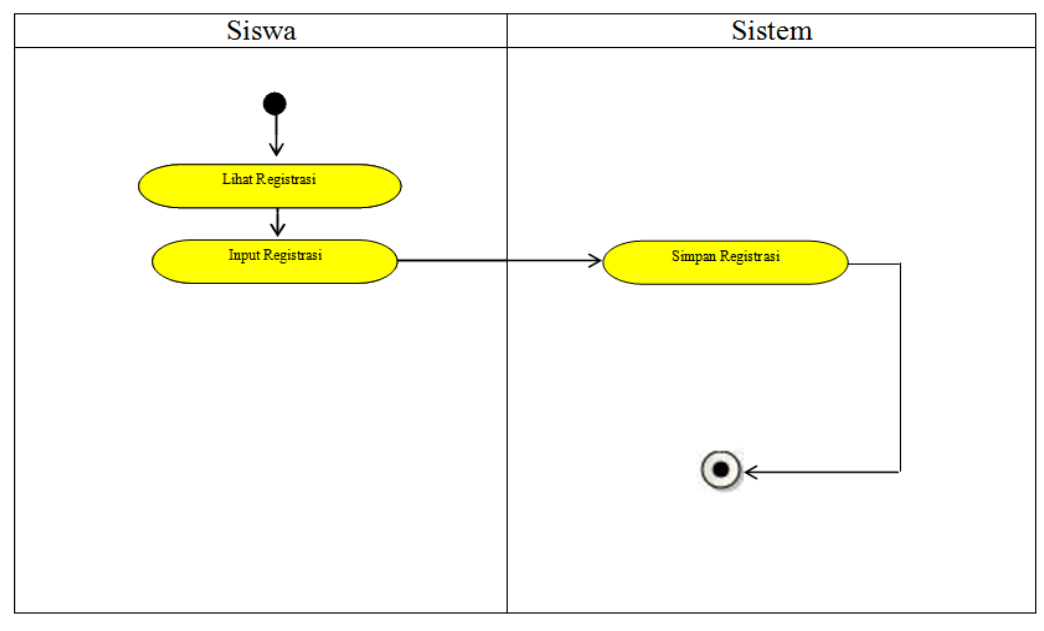

**Gambar 3.14.** *Activity Diagram* **Registrasi**

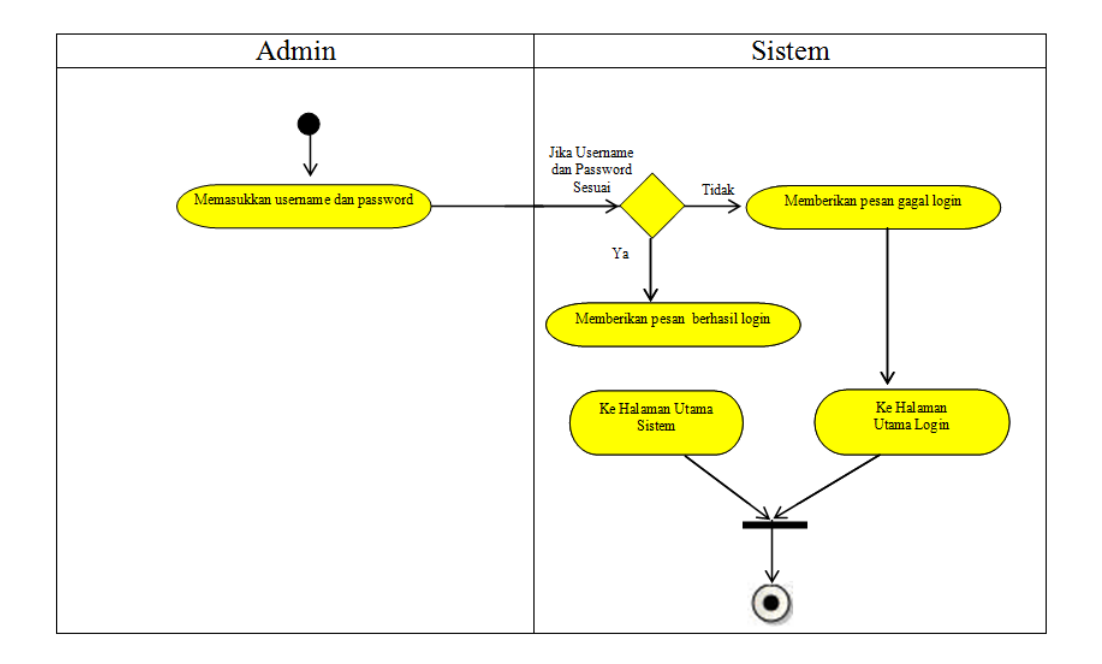

**Gambar 3.15.** *Activity Diagram* **Login**

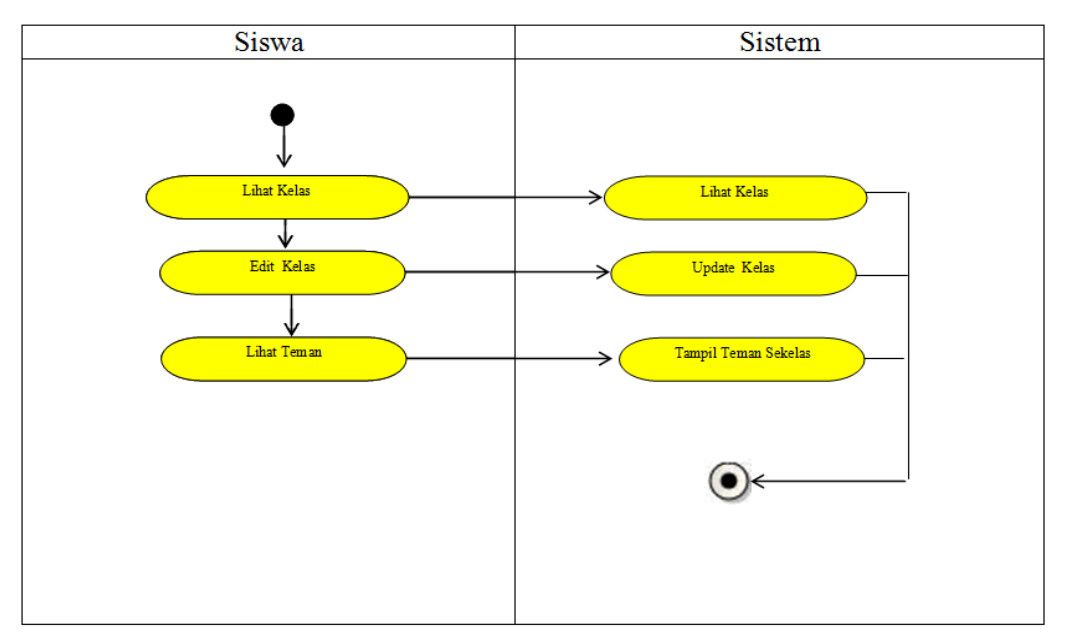

**Gambar 3.16.** *Activity Diagram* **Kelas**

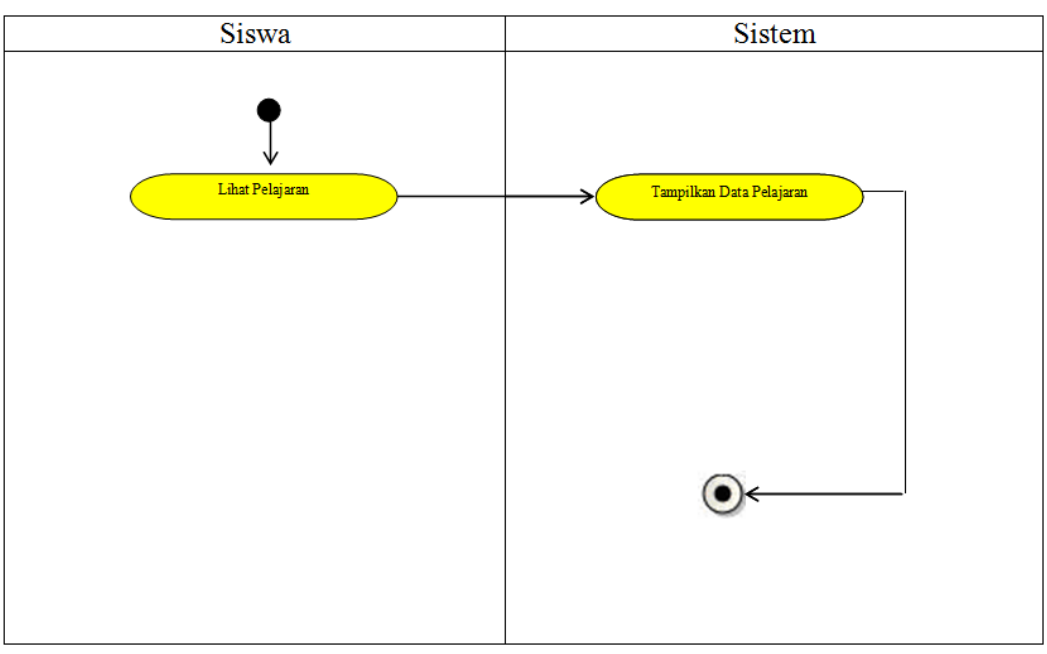

**Gambar 3.17.** *Activity Diagram* **Pelajaran**

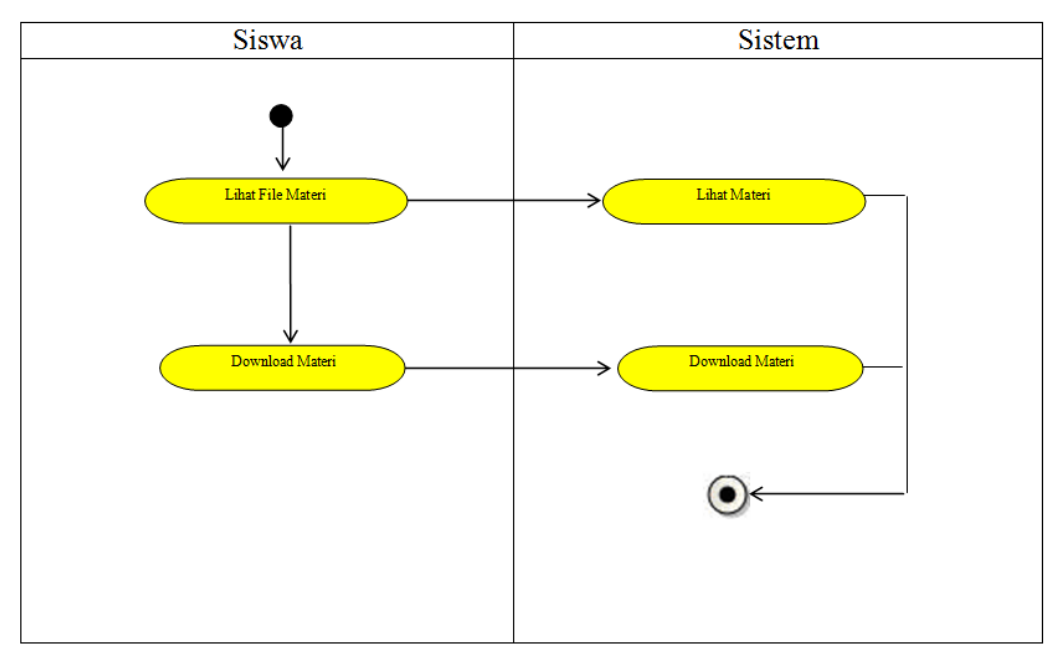

**Gambar 3.18.** *Activity Diagram* **Materi**

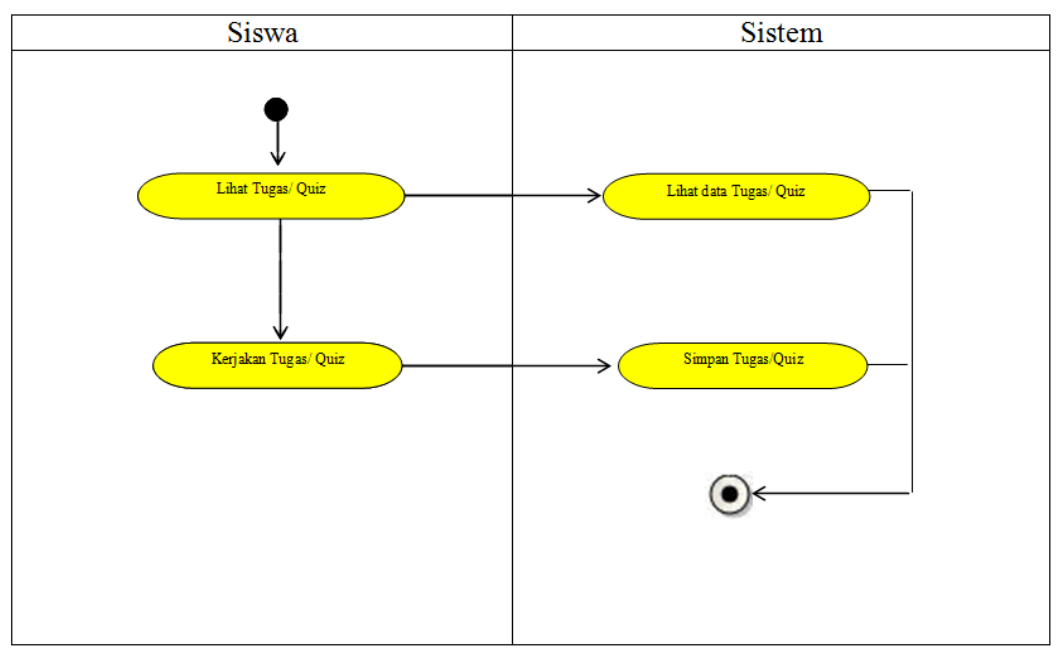

**Gambar 3.19.** *Activity Diagram* **Tugas/ Quiz**

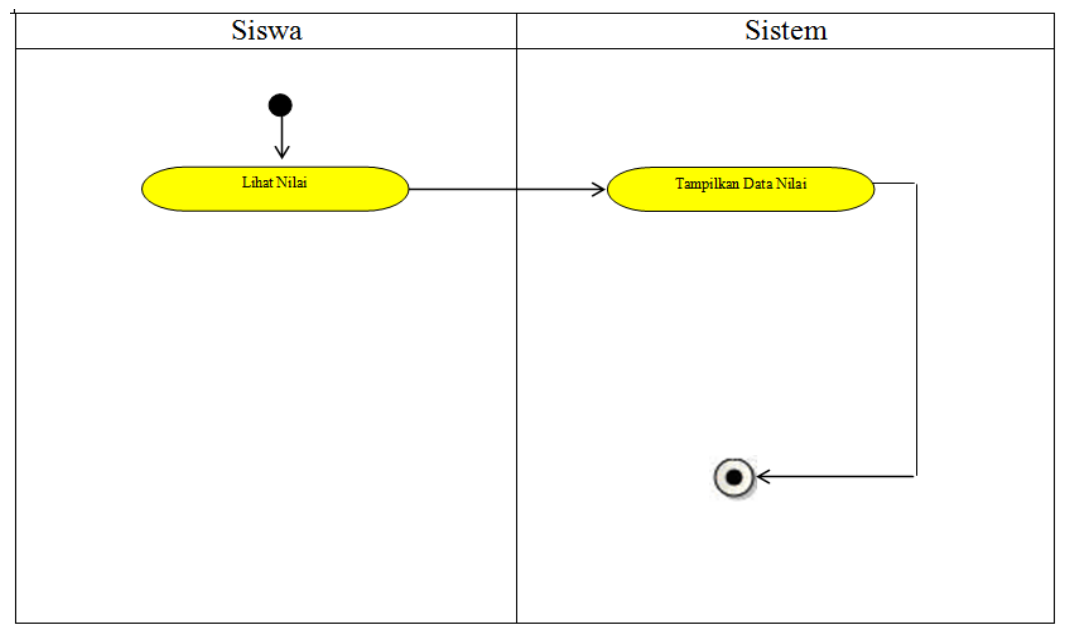

**Gambar 3.20.** *Activity Diagram* **Nilai**

## **3.4.5 Sequence Diagram**

Sequence diagram Sistem Aplikasi Pembelajaran Online (*e-Learning*) ini

dibagi atas 4 sequence diagram yakni :

- 1. Sequence Diagram User Login
- 2. Sequence Diagram Admin Menambah Kategori
- 3. Sequence Diagram Siswa Download Materi
- 4. Sequence Diagram Siswa Mengerjakan Ujian

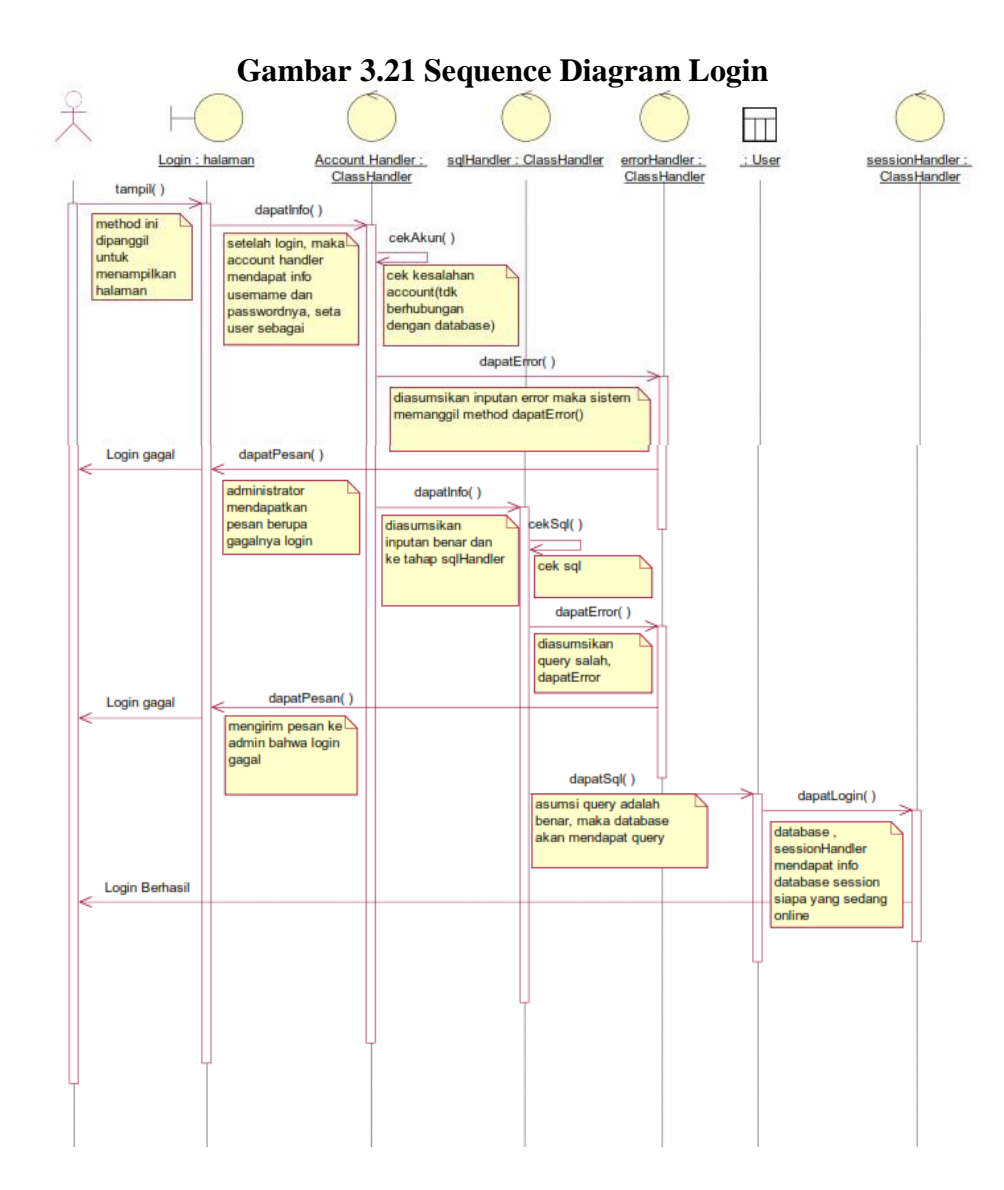

**Gambar 3.21 Sequence Diagram Login**

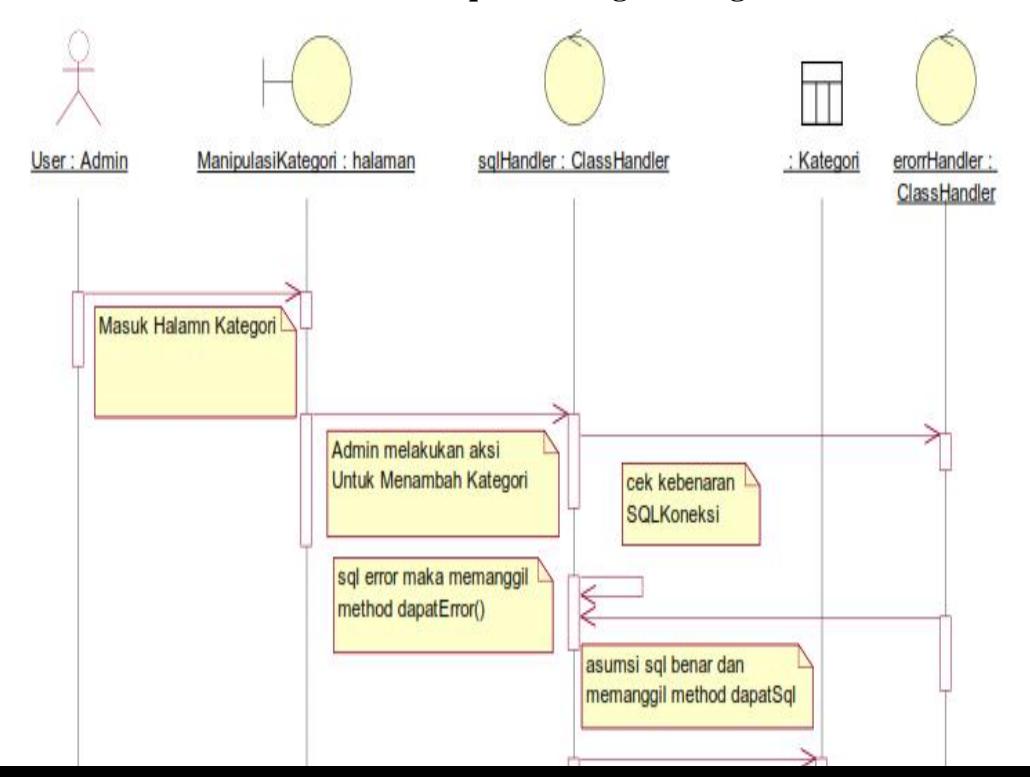

Gambar 3.23 menjelaskan alur jalan admin ketika akan menambah kategori kelas. Mula-mula admin masuk halaman kategori, kemudian admin melakukan aksi menambah kategori. Ketika admin melakukan aksi menambah kategori, proses tersebut akan dilempar pada sql handler. Ketika error terjadi, maka error handler akan dipanggil. Asumsi apabila sql benar maka manipulasi kategori berhasil. Perlu diketahui bahwa sequence pada gambar 3.22 sama dengan sequence menambah, menghapus, mengubah, melihat, kelas, pelajaran, profile guru, profile siswa, siswa, guru, forum, topik, posting, bab, materi, tugas, ujian, nilai tugas

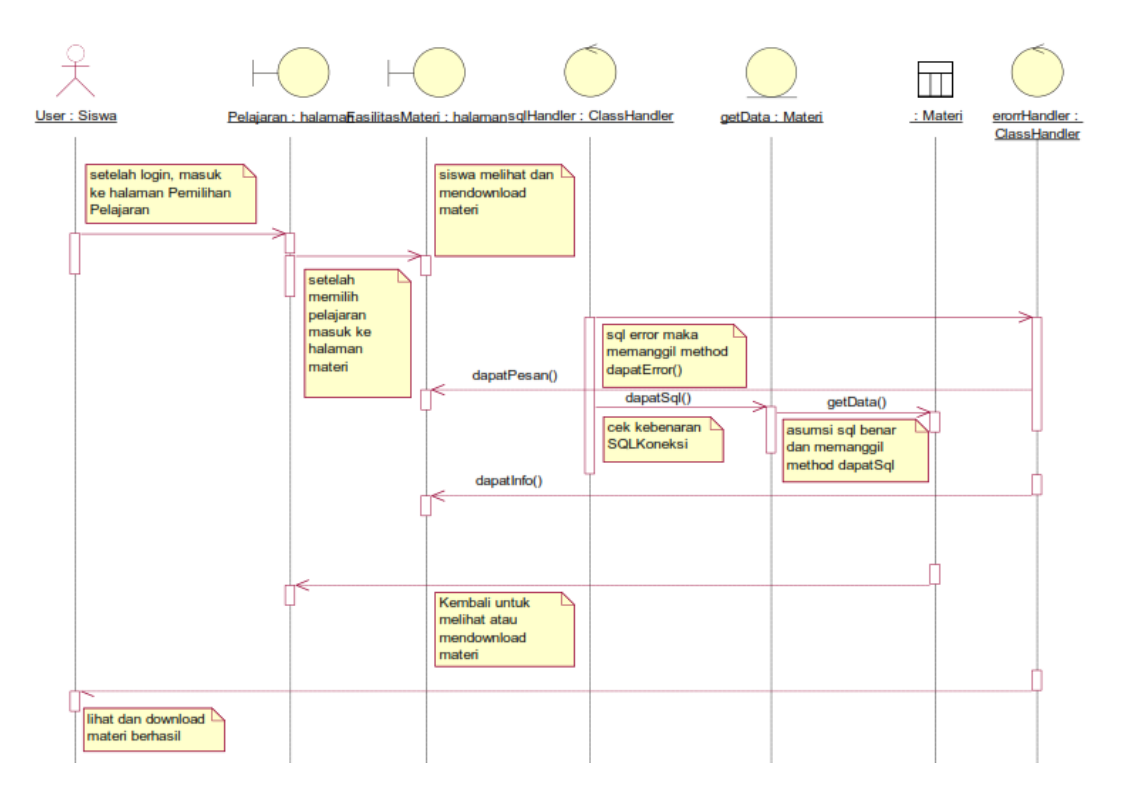

**Gambar 3.23 Sequence Diagram Siswa Download Materi**

Gambar 3.24 menjelaskan alur ketika siswa mendownload materi. Mula mula siswa Masuk ke menu pelajaran, kemudian memilih pelajaran. Ketika pelajaran sudah

dipilih maka siswa dapat memilih menu materi sehingga siswa dapat melihat materi dan mendownload materi. Perlu diketahui sequence pada gambar 3.23 sama dengan sequence Guru untuk mendownload tugas.

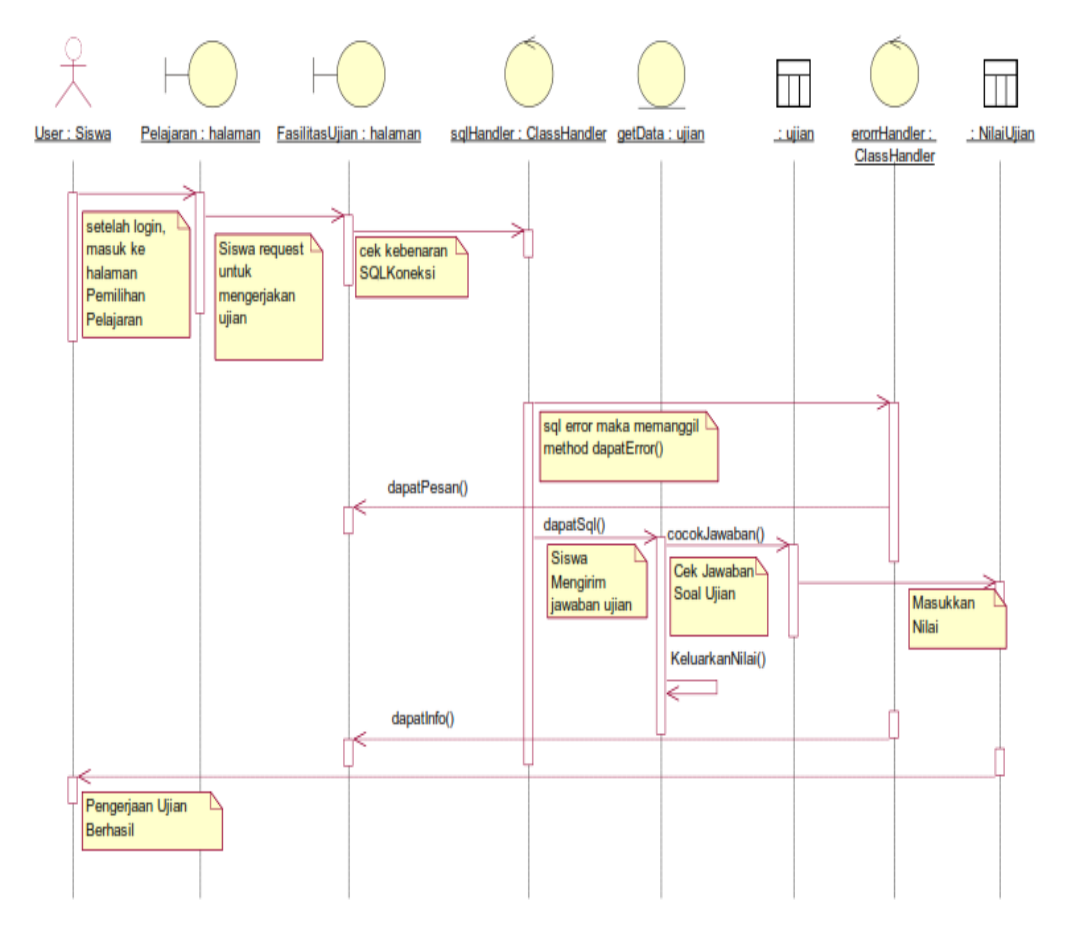

**Gambar 3.24 Sequence Diagram Siswa Mengerjakan Ujian**

Gambar 3.25 menjelaskan tentang alur siswa dalam mengerjakan ujian. Mula-mula siswa masuk ke menu pelajaran, kemudian memilih pelajaran. Ketika pelajaran sudah dipilih maka siswa dapat memilih menu ujian. Dimana soal ujian tersebut dapat dipilih sesuai babnya. Ketika ujian telah diaktifkan oleh guru maka siswa dapat mengerjakan ujian.

## **3.5 Rancangan Program**

## **3.5.1 Rancangan Masukan**

Rancangan masukan merupakan awal dimulainya proses informasi, dan awal dari suatu informasi adalah data. Data yang diambil dalam proses input ini adalah kegiatan-kegiatan yang dilakukan. Rancangan masukan yang akan dirancang adalah sebagai berikut:

1. Perancangan Menu Utama

| Menu Utama       | <b>Admin</b> |
|------------------|--------------|
| Manajemen Siswa  |              |
| Manajemen Kelas  |              |
| Mata Pelajaran   |              |
| Materi           |              |
| Manajemen Quiz   |              |
| Registrasi Siswa |              |
| Log Out          |              |
|                  |              |

**Gambar 3.25** *Perancangan Menu Utama* 

## 2. Perancangan Input Data Siswa

![](_page_29_Picture_70.jpeg)

**Gambar 3.26 Perancangan Data Siswa**

3. Perancangan Input Data Kelas

![](_page_29_Picture_71.jpeg)

**Gambar 3.27 Perancangan Data Kelas**

![](_page_30_Figure_0.jpeg)

4. Perancangan Input Data Mata Pelajaran

**Gambar 3.28 Perancangan Input Data Mata Pelajaran**

## 5. Perancangan Input Tambah Materi

![](_page_30_Picture_85.jpeg)

**Gambar 3.29 Perancangan Tambah Materi**

![](_page_31_Figure_0.jpeg)

6. Perancangan Input Tambah Quiz

**Gambar 3.30 Perancangan Tambah Quiz**

### **3.5.2 Class Diagram**

*Class diagram* merupakan inti dari pengembangan sistem. Pada *class diagram* dirancang *database* beserta *attribute* dan fungsi apa saja yang dapat dilakukan. Class diagram dapat dilihat pada Gambar 3.32

![](_page_32_Figure_1.jpeg)

**Gambar 3.31 Class Diagram**